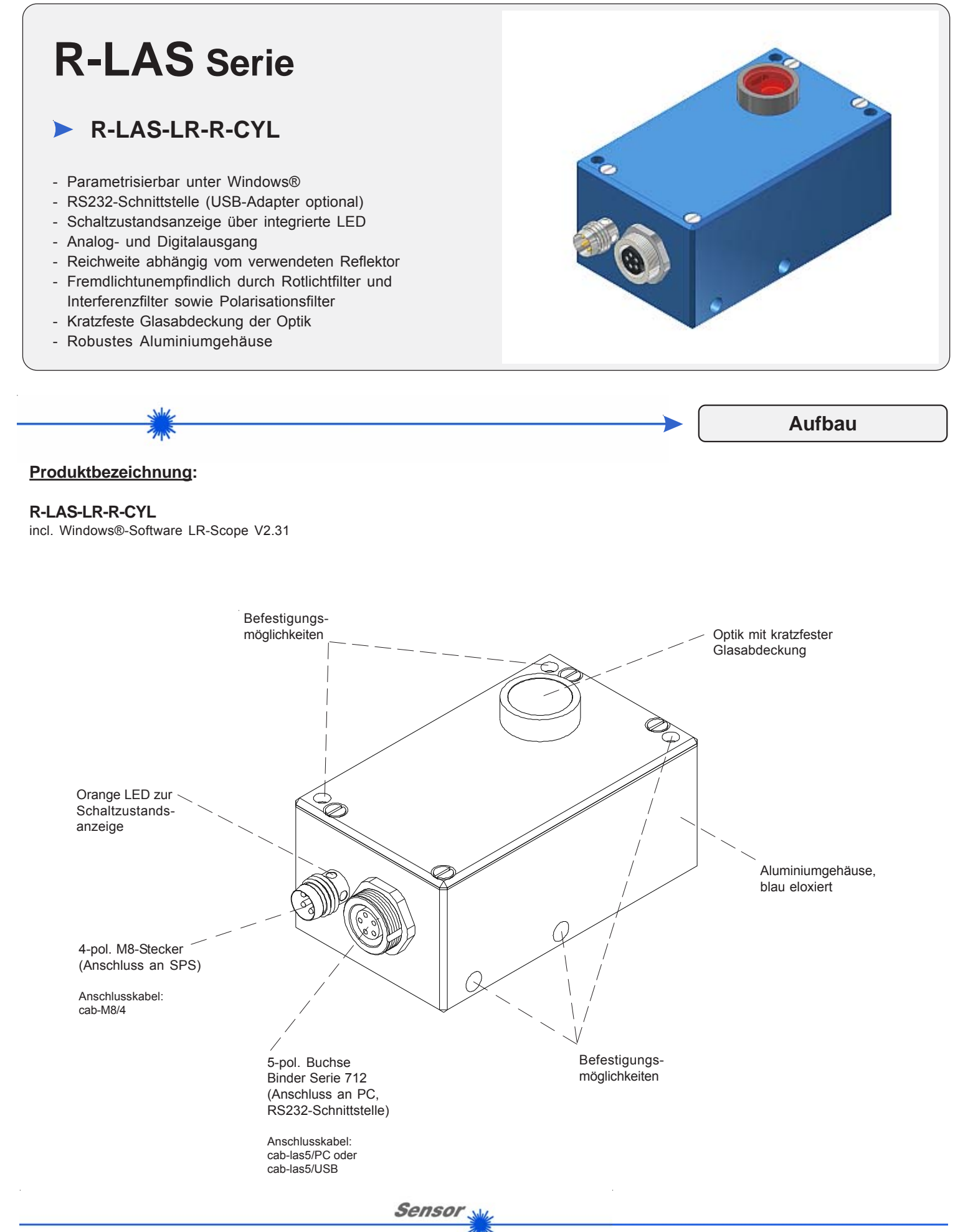

**Instruments** 

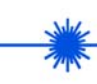

**Technische Daten**

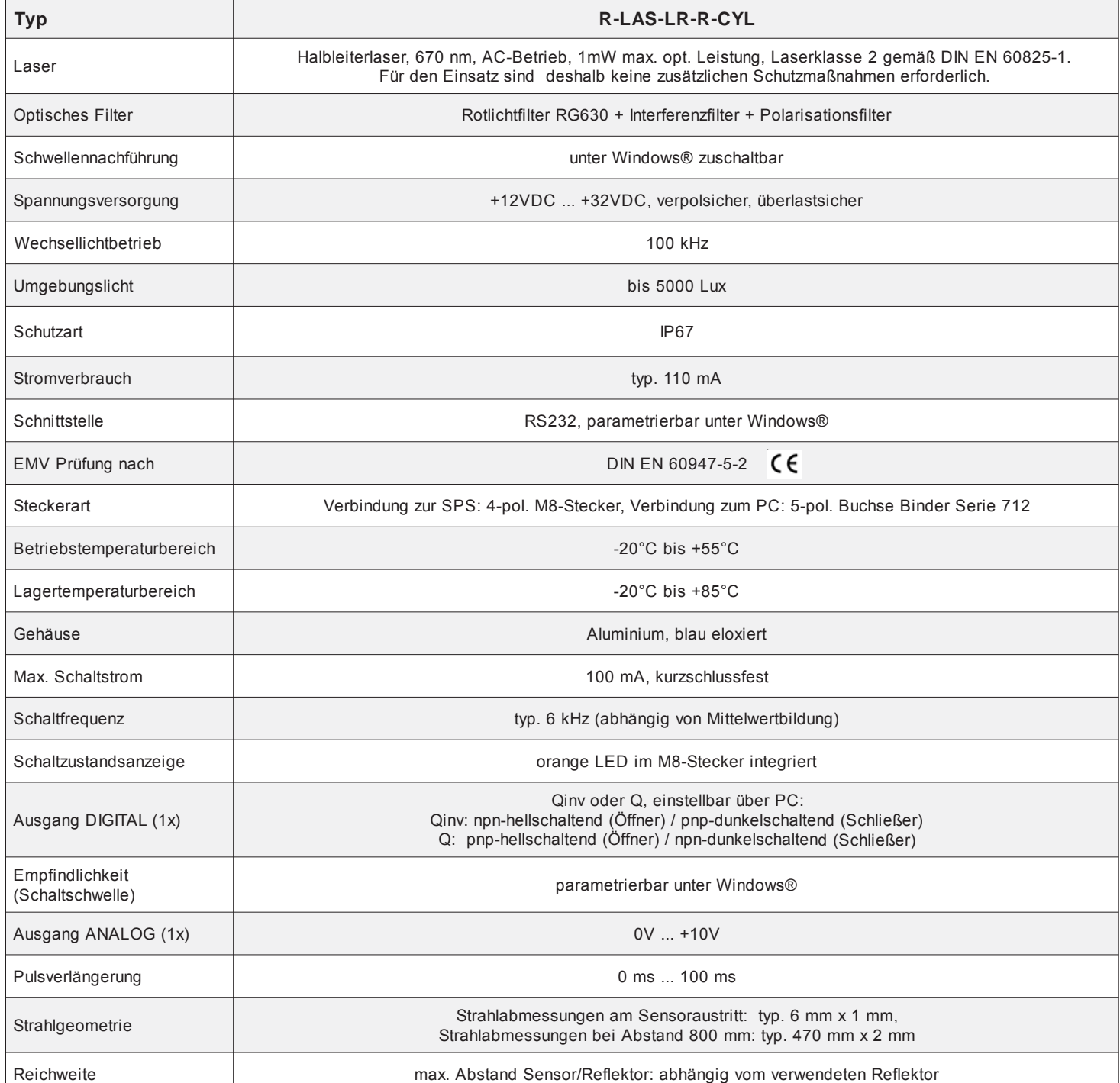

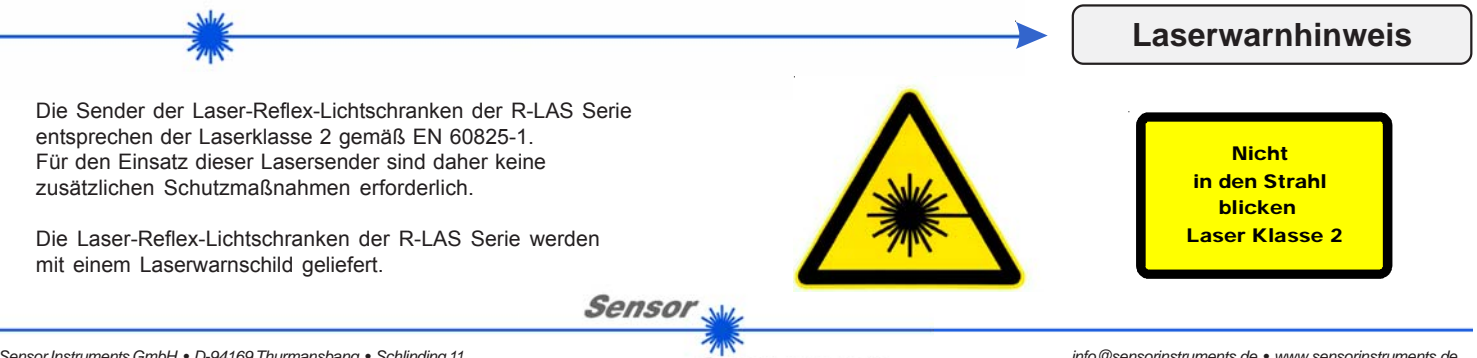

*Sensor Instruments GmbH • D-94169 Thurmansbang • Schlinding 11 Tel. +49 (0)8544 9719-0 • Fax +49 (0)8544 9719-13*

**Instruments** 

*info@sensorinstruments.de • www.sensorinstruments.de* (2014-08-22) *R-LAS-LR-R-CYL / Seite 2 von 7* (0538.00) *Änderungen vorbehalten*

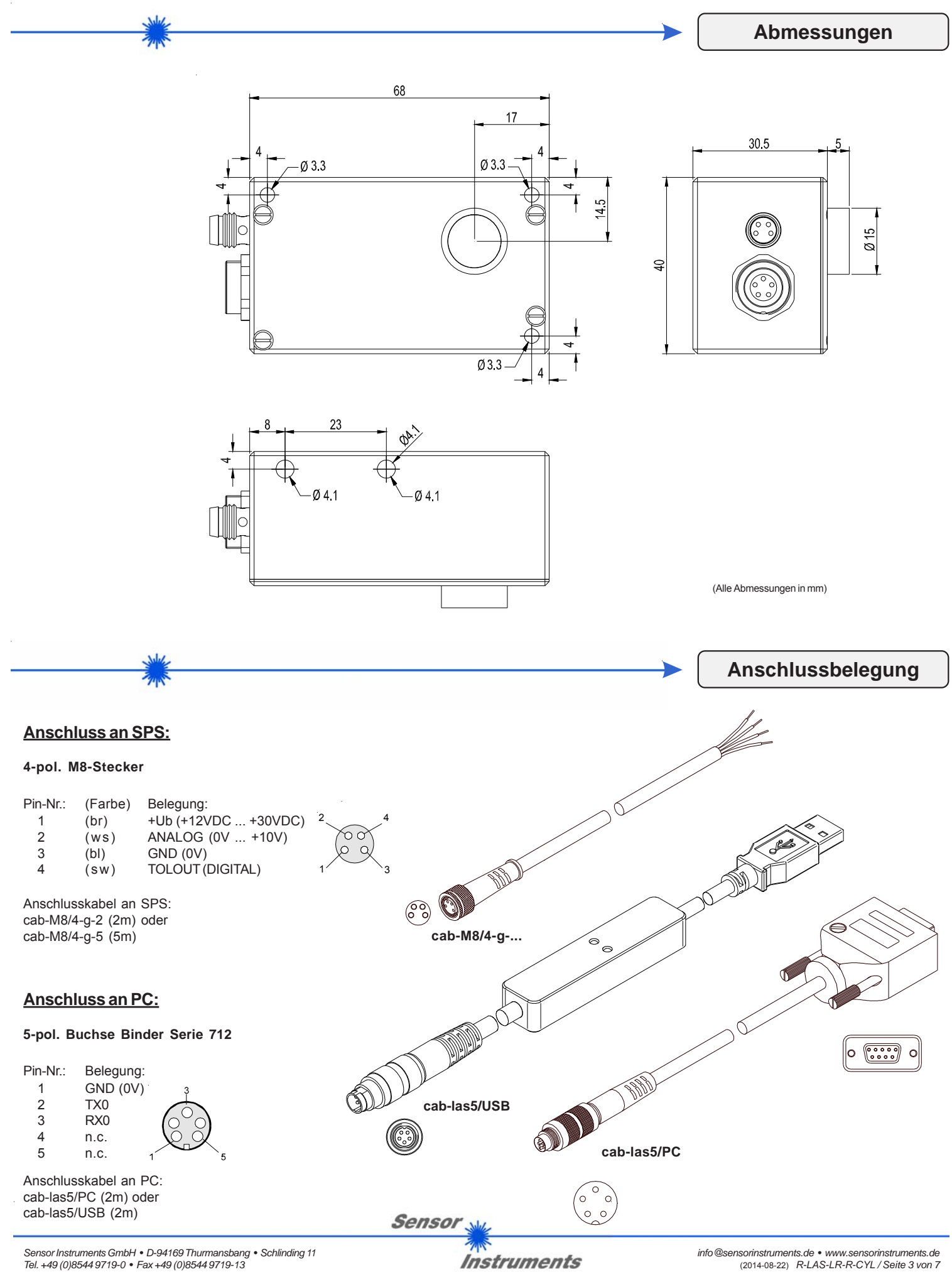

*Tel. +49 (0)8544 9719-0 • Fax +49 (0)8544 9719-13*

*info@sensorinstruments.de • www.sensorinstruments.de* (2014-08-22) *R-LAS-LR-R-CYL / Seite 3 von 7* (0538.00) *Änderungen vorbehalten*

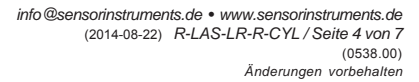

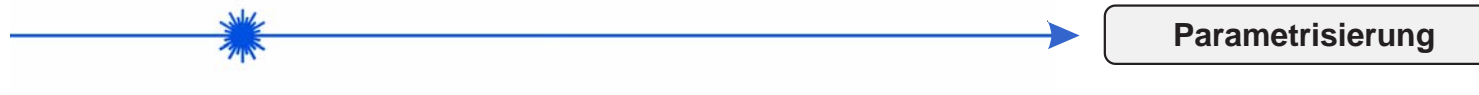

## **Parametrisierung unter Windows® mit Software LR-Scope:**

Die Parametrisierung der Laser-Reflex-Lichtschranken R-LAS-LR-R erfolgt unter Windows® mit Hilfe der Software LR-Scope V2.31. Die Parametereingabe erfolgt über die serielle Schnittstelle RS232 unter Windows®. Sämtliche Parameter werden im EEPROM des R-LAS-LR-R abgelegt.

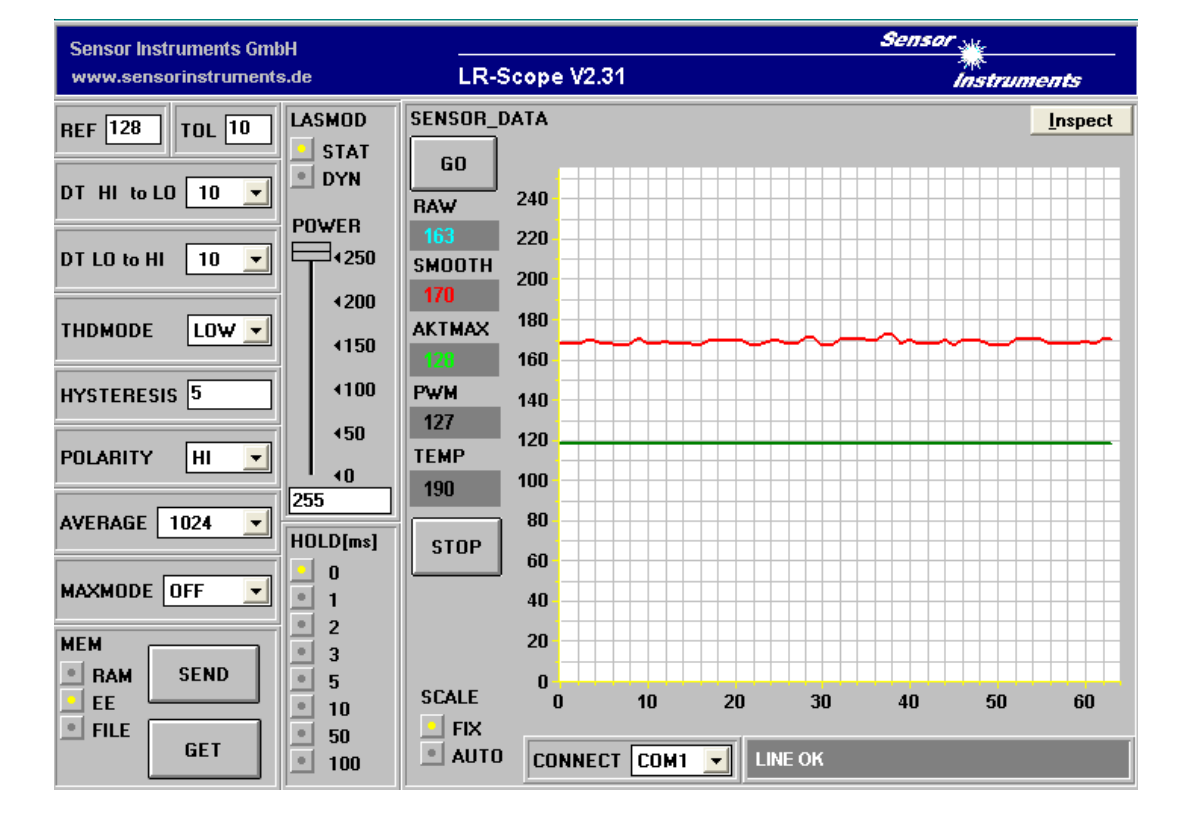

## **Parametereinstellung:**

#### $\sqrt{128}$ **REF**

#### **Referenz:**

Mit Hilfe dieser Edit-Box kann der Referenzwert per Mausklick und anschließender Zahlenwerteingabe vorgegeben werden. Der REF-Wert (Sollwert) entspricht der vom jeweiligen Objekt zum Empfänger zurückreflektierten Laserleistung.

TOL  $\boxed{20}$ 

## **Toleranz:**

Mit Hilfe dieser Edit-Box kann ein Toleranzband um den aktuell eingestellten Referenzwert (Sollwert der vom Objekt reflektierten Laserleistung) gelegt werden. Die Überschreitung der eingestellten Toleranzgrenze wird am Pin4 des 4-pol. M8-Steckers (Digitalausgang TOLOUT) als Schaltzustandsänderung wirksam.

Sensor

Instruments

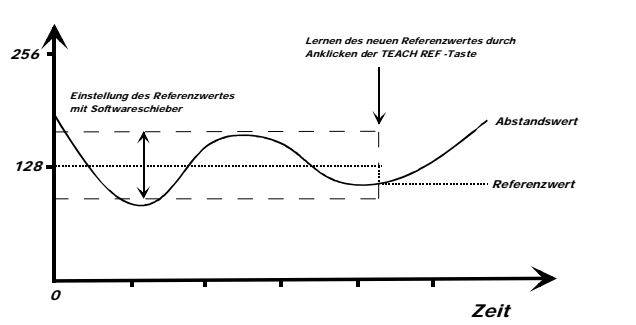

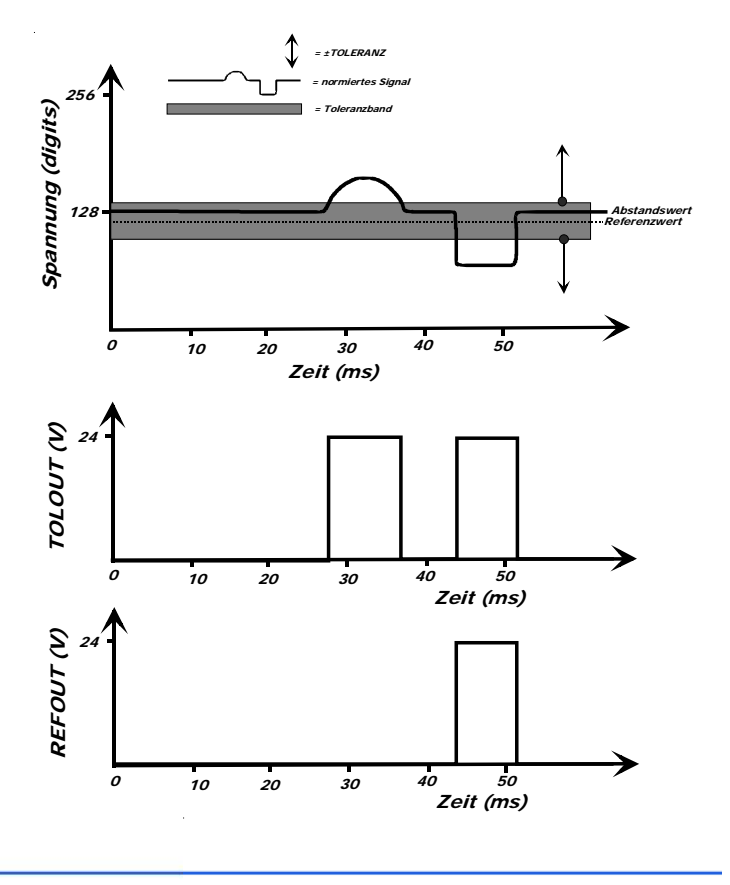

# **Parametrisierung**

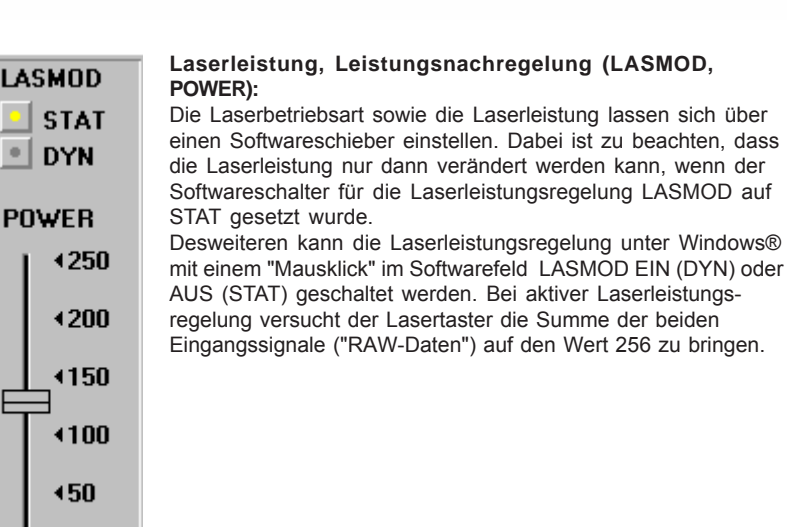

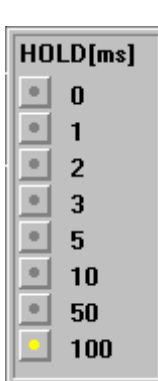

#### **Pulsverlängerung, Hell-, Dunkelschaltung (HOLD, POLARITY):**

Bei einer minimalen Scanzeit von 100μs haben die meisten SPS Schwierigkeiten, den relativ kurzen Schaltpuls wahrzunehmen.

Bei den Laser-Reflex-Lichtschranken R-LAS-LR-R kann unter Windows® eine Pulsverlängerung über Softwareschalter im Feld HOLD[ms] aktiviert werden. Dabei kann zwischen einer Pulsverlängerung von 0ms bis 100ms gewählt werden.

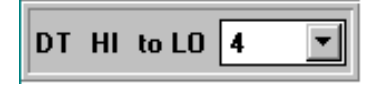

∢Ω

128

## **DT HI to LO:**

In diesem Funktionsfeld kann eine Zeitkonstante DT für die Geschwindigkeit der automatischen Schwellennachführung eingestellt werden. Der aktuelle Maximalwert wird von der μC-Software zyklisch kontrolliert. Der hier vorgegebene Zahlenwert bestimmt das Zeitintervall zwischen zwei Maximalwertabfragen. Falls der aktuelle Maximalwert abnimmt (HI to LO), wird hierauf mit der eingestellten Verzögerung DT die aktuelle Überwachungsschwelle nachgeführt. (Nur aktiv, wenn MAX MODE ON aktiviert worden ist!)

In diesem Funktionsfeld kann eine Zeitkonstante DT für die Geschwindigkeit der automatischen Schwellennachführung eingestellt werden. Der aktuelle Maximalwert wird von der μC-Software zyklisch kontrolliert. Der hier vorgegebene Zahlenwert bestimmt das Zeitintervall zwischen zwei Maximalwertabfragen. Falls der aktuelle Maximalwert zunimmt (LO to HI) wird hierauf mit der eingestellten Verzögerung DT die aktuelle Überwachungs-

$$
\boxed{\text{DT L0 to HI }\boxed{12 \qquad \boxed{\text{y}}}
$$

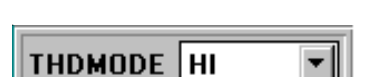

# schwelle nachgeführt. (Nur aktiv, wenn MAX MODE ON aktiviert worden ist!)

HI:

**DT LO to HI:**

**THDMODE:** In diesem Funktionsfeld kann eine der drei möglichen Positionen der Überwachungsschwellen in Bezug zum Referenzwert ausgewählt werden.

LOW: Die Überwachungsschwelle befindet sich unterhalb des aktuellen Referenzwertes. Falls der aktuelle Messwert diese Schwelle unterschreitet, wird der digitale Fehlerausgang TOLOUT gesetzt.

Die Überwachungsschwelle befindet sich oberhalb des aktuellen Referenzwertes. Falls der aktuelle Messwert diese Schwelle überschreitet, wird der digitale Fehlerausgang TOLOUT gesetzt. WIN:

Die Überwachungsschwellen bilden ein symmetrisches Toleranzband um den aktuellen Referenzwert. Falls der aktuelle Messwert dieses Toleranzband verletzt, wird der digitale Fehlerausgang TOLOUT gesetzt.

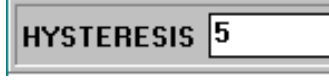

**Schalthysterese (HYSTERESIS):**

Unterschiedliche Applikationen erfordern unter Umständen eine einstellbare Schalthysterese. Für die Einstellung der Schalthysterese ist ebenfalls ein Softwarefeld vorgesehen.

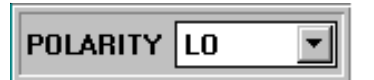

#### **Polarität (POLARITY):**

Legt den Polaritätswechsel des Digitalausgangs TOLOUT bei Überschreitung einer Toleranzschwelle fest.

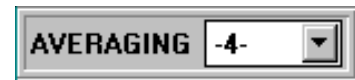

#### **Mittelwertbildung (AVERAGING):**

Bestimmt die Anzahl der Messwerte (Rohdaten), über die das am Empfänger ankommende Sensorsignal gemittelt wird (Unterdrückung des Rauschens).

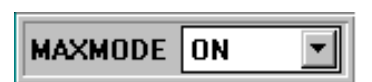

#### **Automatische Schwellennachführung (MAXMODE):**

Mit Hilfe dieses Funktionsfeldes kann die automatische Nachführung der Überwachungsschwellen ein- bzw. ausgeschaltet werden.

Sensor

# **LR-Scope als Hilfsmittel zur Sensorjustage (Graphische Darstellung):**

Die Feinjustage der Laser-Reflex-Lichtschranke R-LAS-LR-R wird durch die graphische Darstellung des Analogsignals (Rohsignal von der Empfangsdiode) erleichtert. Hierzu muss zunächst die Messdatenübertragung vom R-LAS-LR-R zum PC durch Anklicken der GO Taste aktiviert werden:

## **Starten der graphischen Darstellung (GO/STOP):**

Gestartet wird die graphische Anzeige unter Windows® durch Anklicken des GO-Feldes. Durch Anklicken des STOP-Feldes wird die graphische Aufzeichnung auf dem PC-Bildschirm beendet.

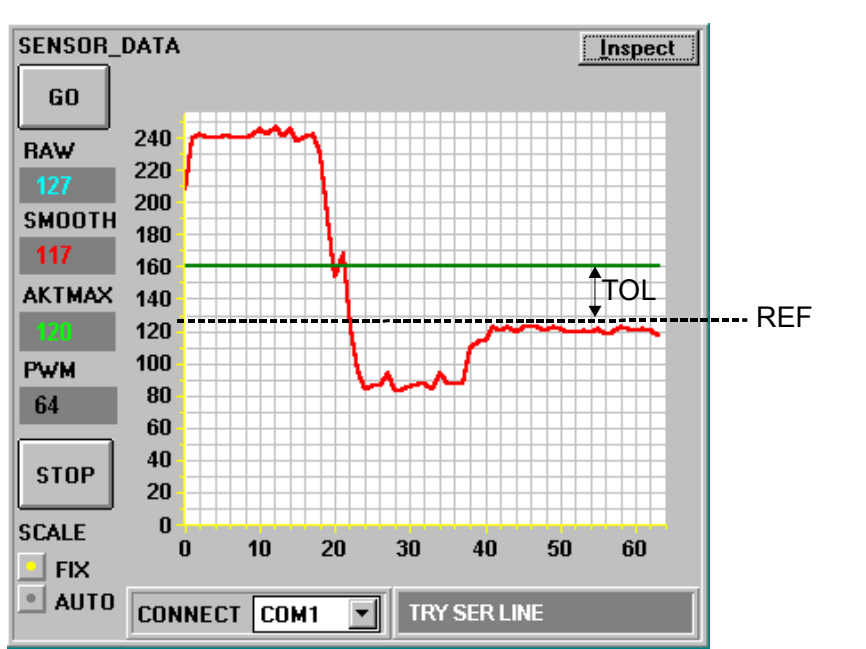

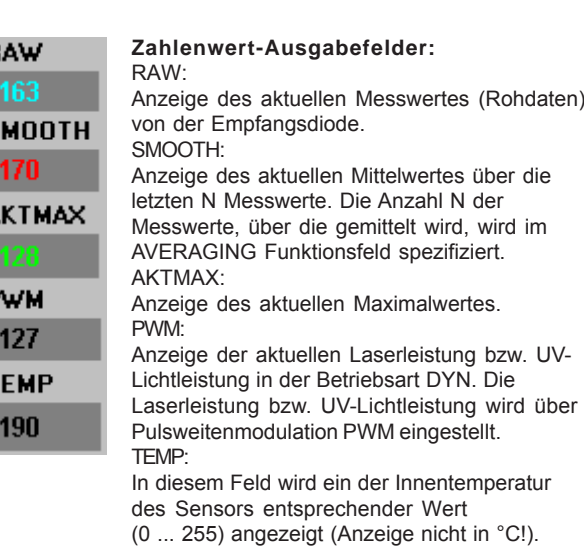

Diese Ausgabefelder werden nur bei aktiver Datenübertragung (GO-Taste) zwischen PC und Sensor aktualisiert.

**SCALE** ' FIX

 $\bullet$ **AUTO** 

## **Darstellungsart (SCALE):**

Das Softwarefeld SCALE ermöglicht eine Auswahl zwischen FIX, d.h. Anzeige über 256 Digits (gesamter 8-Bit-Bereich) und AUTO, wobei hier nur der vom Signal her interessante Bereich eingeblendet wird.

 $\overline{B}$ 

S

P

T

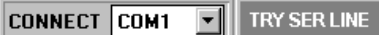

## **Auswahl der Schnittstelle (CONNECT):**

Im Softwarefeld CONNECT erfolgt die Anwahl der verwendeten seriellen Schnittstelle (COM1 bis COM4). Die Info LINE OK bzw. TIME OUT informiert über Erfolg bzw. Misserfolg des Verbindungsaufbaus zwischen Lasertaster und PC.

Inspect

## **Druckmodus (Inspect):**

Durch Anklicken des Inspect-Feldes erfolgt ein Ausdruck der am Bildschirm dargestellten Signale.

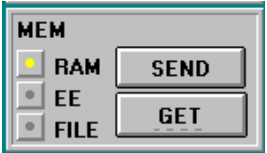

#### **Auslesen der Parameter (MEM) aus Lasertaster bzw. Datei:**

Sensor

Nach dem Mausklick auf die GET-Taste können die Parameter je nach Schalterstellung aus dem RAM bzw. EEPROM der Laser-Reflex-Lichtschranke oder aber aus einer Datei von der Festplatte bzw. Diskette abgerufen werden. **Abspeichern der Parameter (MEM) im Lasertaster bzw. Datei:**

Die mit Hilfe der Softwareschieber bzw. Softwareschalter eingegebenen Parameter können über die "Softwaretaste" SEND ins RAM bzw. ins EEPROM des Lasersensors übergeben werden. Bei Auswahl des FILE-Schalters können die Parameter in einer frei wählbaren Datei auf Diskette oder Festplatte abgelegt werden. Zu beachten ist, dass die Daten bei Ablage im RAM nach dem Ausschalten des Lasertasters verloren gehen!

Instruments

Öffnen  $|?|X|$ Dateiname Ordner  $\overline{\mathsf{a}}$ file1 rtn  $a<sub>1</sub>$ Abbrechen **file1** rtp a:\  $\blacktriangle$ Netzwerk. Dateityp: aufwerke Para File RT = \*.RTP  $\overline{\phantom{0}}$  $\overline{\phantom{a}}$  $\mathbf{a}$ 

Nach Anklicken des FILE-Schalters im MEM-Feld wird im Grafik-Fenster ein pc\_file\_name-Feld geöffnet, das über die aktuell ausgewählte Datei zeigt. Durch Anklicken von FILE im pc\_file\_name-Feld kann eine andere Datei ausgewählt bzw. erstellt werden.

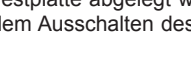

# **Parametrisierung**

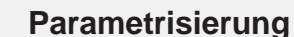

## **LR-Scope als Hilfsmittel zur Schwelleneinstellung:**

#### **Schwellenmodus THDMODE HI:**

In diesem Modus liegt die Überwachungsschwelle oberhalb des aktuellen Referenzwertes. Der Abstand der TOL-Schwelle zum Referenzwert REF wird durch den Vorgabewert TOL festgelegt. Im THDMODE HI liegt der Hysteresebereich unterhalb der TOL-Schwelle.

In diesem Modus liegt die Überwachungsschwelle unterhalb des aktuellen Referenzwertes. Der Abstand der Überwachungsschwelle zum Referenzwert REF wird durch den Vorgabewert TOL festgelegt. Der Hysterebereich liegt in dieser Betriebsart

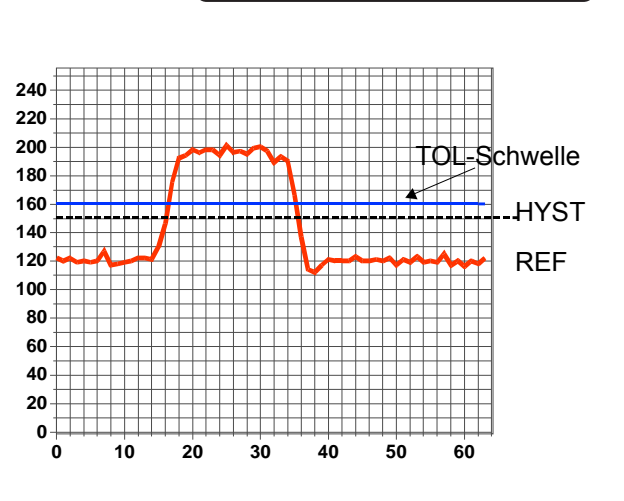

#### **0 10 20 30 40 50 60 0 20 40 60 80 100 120 140 160 180 200 220 240** HYST REF <sup>F</sup>OL-Schwelle

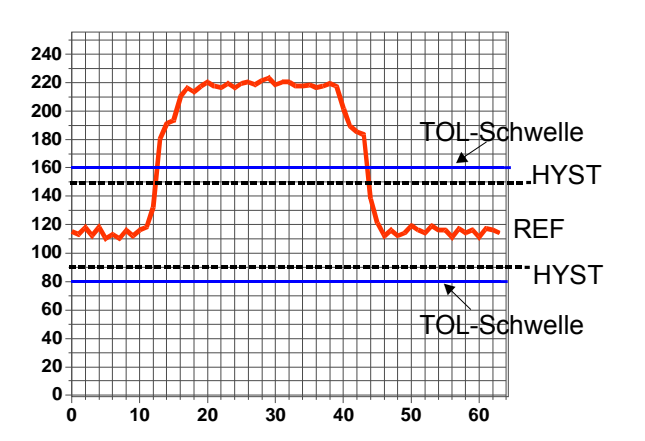

## **Schwellenmodus THDMODE WIN:**

**Schwellenmodus THDMODE LOW:**

oberhalb der TOL-Schwelle.

Dieser Modus arbeitet mit zwei Überwachungsschwellen, die symmetrisch um den aktuellen Referenzwert REF liegen. Der Abstand der Überwachungsschwellen zum Referenzwert REF wird durch den Vorgabewert TOL festgelegt. Die beiden Hysteresebereiche liegen in dieser Betriebsart innerhalb des Toleranzbandes.

## **Arbeiten mit den Laser-Reflex-Lichtschranken R-LAS-LR-R:**

Nach Eingabe der Parameter und Justage des Sensors mit Unterstützung durch die graphische Darstellung auf dem PC-Display ist der PC für die eigentliche Kontrollaufgabe des Lasersensors nicht mehr erforderlich.

PC incl. Schnittstellenkabel kann dann vom Sensor entfernt werden.

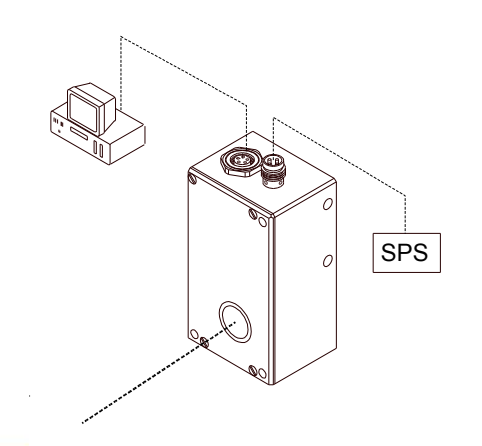

**Sensor**